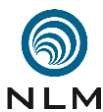

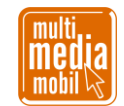

## **Kurzanleitung zum Workshop »Trickfilm« .**

- **1. Eine Idee entwickeln:** Am Anfang eines Films auch eines Trickfilms steht eine Idee und eine Geschichte. Gibt es ein Thema, dass Sie sowieso gerade im Unterricht behandeln? Vielleicht liest die Klasse einen Roman, der als Vorlage dienen könnte. Aus Zeitgründen ist es vielleicht nicht möglich, den ganzen Roman umzusetzen. Dann nimmt man nur ein- zelne Themen aus der Geschichte. Oder man teilt die Klasse so auf, dass jede Gruppe ein anderes Kapitel verfilmt und man am Ende aus den einzelnen Clips den Gesamtfilm zusam-mensetzt (Urheberrecht beachten).
- 

- Oft kann es helfen, sich zuerst für einen Trickfilmstil zu entscheiden. Bei einem »Legetrick« werden beispielsweise (selbst-) gezeichnete Figuren bewegt und alles von oben aufgenom- men. Kommen Knetgummi oder reale Gegenstände (Playmobil, Lego) zum Einsatz, steht die Kamera vor der Szene. Natürlich kann man die Stile auch mischen.
- Kann man das Projekt vielleicht fächerübergreifend umsetzen? Bei einem Trickfilm im Re- portage-Stil (Beispiel: [www.youtube.com\)](http://www.youtube.com/watch?v=pJ21Pt7MhPY) übernimmt das Fach Deutsch die Einführung in die journalistische Darstellungsformen, das Fach Kunst die filmischen Arbeiten.
- Lässt sich die Idee überhaupt umsetzen? Wenn eine Figur eine Leiter hochsteigen soll, steht man vor dem ganz praktischen Problem, wie sich die Figur auf den einzelnen Sprossen hält.
- Lassen Sie Ihre Schüler die Geschichte aufschreiben (mit den geplanten Dialogen) und be- sprechen Sie den Aufbau der Story und die Dramaturgie. Je nach Fach und Zeit könnten die Schüler auch kleine Zeichnungen zu ihren Ideen anfertigen (Stichwort »Storyboard«). Dies ist besonders dann zu empfehlen, wenn der ganze Trickfilm nicht nur aus einer einzigen Einstellung besteht, sondern die Kameraposition und die Einstellungsgrößen für Detailauf- nahmen immer mal wieder verändert wird. Oder eine längere Geschichte in Einzelteilen von mehreren Gruppen umgesetzt wird.
- 

Oder setzen Sie an den Anfang eine einfache Übung (Apfel essen rückwärts …).

 **2. Materialien und Kulissen vorbereiten:** Für spontane Projekte muss man auf das zurück- greifen, was gerade verfügbar ist. Hat man aber im Vorfeld eine Geschichte entwickelt, können die Schüler gezielt die benötigten Materialien beschaffen.

## **Hier eine kleine Liste an Gegenständen, die immer wieder hilfreich sind:**

 Knetgummi (zum Abstützen von Figuren), Anglerschnur/Nähgarn zum Aufhängen, große einfarbige Tücher zum Abhängen des Hintergrundes, Watte, Kleber, Tesafilm, Rosendraht, Scheren, (farbiges) Papier, (farbige) Stifte, Lego- und/oder Playmobilfiguren (und weitere Bausteine – große (Lego-) Modelle sind oft gar nicht so gut geeignet)

 **Aufbau:** Stellen Sie einen – nach Bedarf auch zwei oder mehrere – Tische, so auf, dass Sie mindestens von drei Seiten an Ihre Filmbühne herantreten können. Verwenden Sie ein gro- ßes einfarbiges Tuch, und befestigen Sie dieses als Hintergrund hohlkehlförmig. Lassen Sie genügend Freiraum um die Bühnenkonstruktion, damit Sie nicht versehentlich an die Tische stoßen. Beachten Sie, von wo das Licht kommt, so dass Sie nicht unnötige Schatten auf Ihre Szenerie werfen. Verlegen Sie Stromkabel stolperfrei.

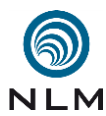

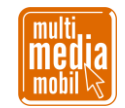

- **Wichtig:** Schauen Sie vor dem Aufbau der Szenerie durch den Sucher der Kamera. Was genau sehen Sie? Nicht immer stimmen Sucherbild und Aufnahme übereinander. Machen Sie Probeaufnahmen und positionieren Sie wichtige Bildelemente nicht zu sehr an den Rand der Bühne, sonst werden sie abgeschnitten.
- **3. Kamera vorbereiten:** Für die Aufnahme ist im Grunde jedes Gerät geeignet, das Standbil- der aufnehmen kann, also Fotoapparate, Videokameras, Tablets und Smartphones. Da Sie aber in der Regel sehr dicht an der Bühne stehen, testen Sie im Vorfeld den Schärfebereich Ihrer Kamera. Wie weit müssen Sie mindestens entfernt sein, damit die Kamera scharf stellt.
- **Tablet und Smartphone:** Vorteil beim Einsatz von Tablets und Smartphones ist, dass das Aufnahmegerät auch gleich der Bearbeitung dient. Sie müssen also die Standbilder nicht erst auf einen Computer überspielen. Mit einer App wie [»Stopmotion Studio«](https://www.cateater.com/) nehmen Sie auf und fügen anschließend die Aufnahmen zusammen. Fast immer steht Ihnen dabei der oben beschriebene Zwiebelschichten-Effekt zur Verfügung.
- Nachteil: Sie benötigen Sie in der Regel einen Adapter, falls Sie Ihr Gerät auf ein »echtes« Stativ befestigen wollen. Auch sind die Apps (in der kostenfreien Version) oft im Funkti- onsumfang sehr eingeschränkt. Nicht immer ist klar, wie man die fertigen Filmdateien an-schließend per USB-Stick oder Kabel exportieren und verteilen kann.
- **Externe Kamera:** Schrauben Sie die Kamera auf ein stabiles Stativ und fahren Sie die Füße oder Mittelsäule soweit aus wie benötigt. Das Stativ sollte keinen Kontakt mit der Tisch- platte haben. Machen Sie Aufnahmen im Querformat, also 4:3 oder 16:9. Wenn Sie im 4:3- Format arbeiten, können Sie die Bühne deutlich kleiner halten. Reduzieren Sie die Auflö- sung der einzelnen Bilder. Jeder Kamerahersteller formuliert die Angaben anders. Wenn Sie Werte um die 1000px oder max. 1 MB finden, wählen Sie diese.
- 

- Kennen Sie sich gut mit Ihrer Kamera aus? Dann stellen Sie die Blende fest und fokussieren Sie manuell. Schauen Sie in die Bedienungsanleitung Ihres Gerätes und deaktivieren Sie die Stromsparfunktion. Sonst schaltet sich die Kamera bei längerer Inaktivität automatisch aus und möglicherweise gehen alle Einstellungen (Zoom) verloren. Sind die Akkus gelade-nen, haben Sie Ersatzakkus? Falls möglich, schließen Sie Ihr Gerät ans Stromnetz an.
- **Kamera an Rechner anschließen:** Einige Kameras kann man direkt an einen Rechner an- schließen und das dann Bild über den externen Monitor kontrollieren. Setzt man spezielle Software ein, kann man mit dem sogenannten Zwiebelhaut- [bzw. Zwiebelschichten-Effekt](https://de.wikipedia.org/wiki/Zwiebelhaut) halbtransparent die zuvor gemachten Bilder sehen und so besser abschätzen, wie weit man bei der nächsten Aufnahme das Objekt bewegen muss. Ob und wie Sie diese Technik nutzen können, erfahren Sie in der Bedienungsanleitung Ihres Gerätes.
- 

- **4. Aufnahme:** Theoretisch besteht eine Sekunde Film aus 24 bzw. 25 Bildern pro Sekunde. Ganz so viele Aufnahmen müssen Sie nicht machen. Aber für eine einigermaßen flüssige Bewegung benötigen Sie ca. 8 bis 12 Bilder. Wenn Sie etwas geschickt vorgehen (siehe unter Punkt 6) lässt sich auch diese Zahl noch weiter reduzieren.
- Die Aufnahmen erfolgen Bild für Bild ([»Stopmotion«](https://de.wikipedia.org/wiki/Stop-Motion)). Bei jedem Bild wird eine Figur oder ein Element etwas bewegt. Betätigen Sie den Auslöser vorsichtig, da man sonst später die

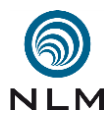

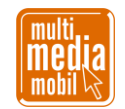

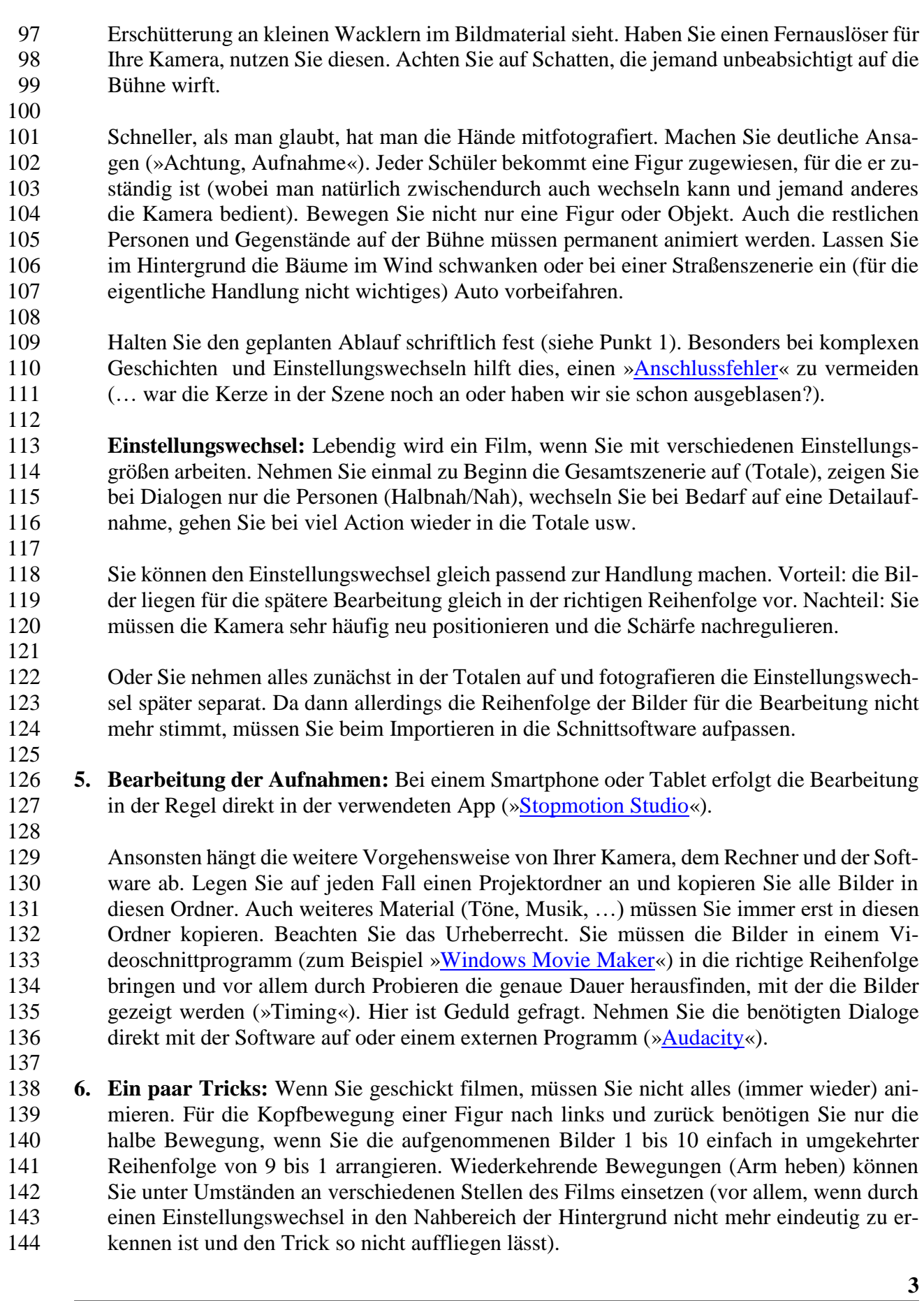

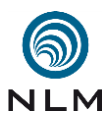

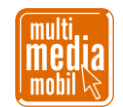

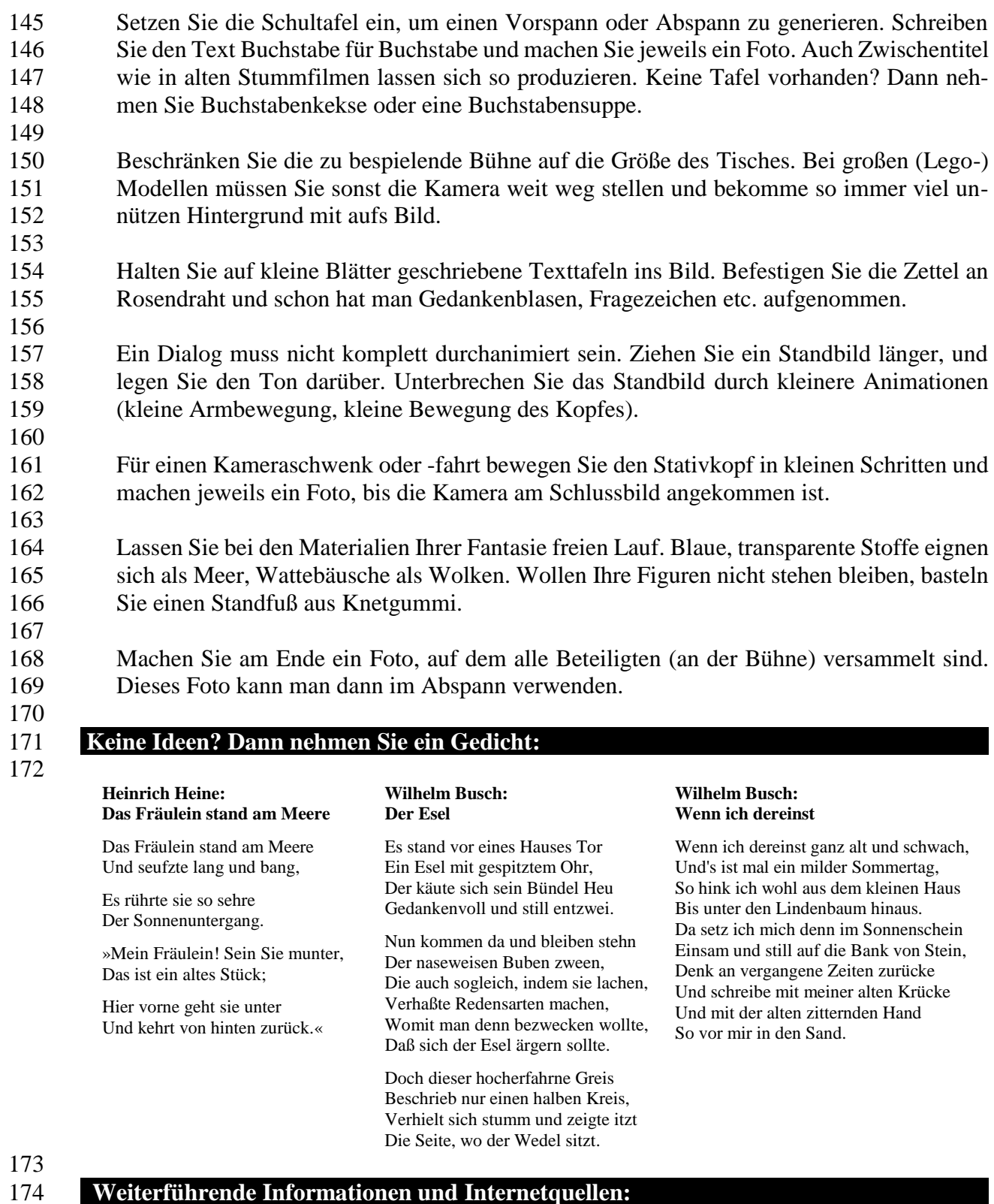

- 
- 175
- 176 [www.multimediamobile.de/sued-trickfilme](http://www.multimediamobile.de/sued-trickfilme)
- 177 [www.filmothek-nrw.de/tutorials/trickfilm-animationstechniken](http://www.filmothek-nrw.de/tutorials/trickfilm-animationstechniken)
- 178 [www.stopmotiontutorials.com](http://www.stopmotiontutorials.com/) | [www.filmothek-nrw.de/publikationen/](https://www.filmothek-nrw.de/publikationen/)
- 179 [www.youtube.com/watch?v=9sdZz2a\\_zPg](https://www.youtube.com/watch?v=9sdZz2a_zPg) | [www.youtube.com/watch?v=rOFIwI2zEoo](https://www.youtube.com/watch?v=rOFIwI2zEoo)